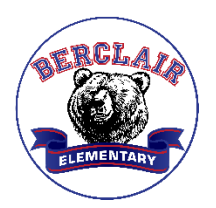

April 13, 2021

### **2021-22 BERCLAIR STUDENT REGISTRATION**

## **ALL STUDENTS MUST REGISTER FOR SCHOOL FOR THE NEXT SCHOOL YEAR**

### **RETURNING STUDENTS**

Just log into your [PowerSchool Parent Account](http://www.scsk12.org/registration/powerschoolparents.php?PID=1432) to complete registration for your Berclair child(ren). Parents must have an active [PowerSchool](http://www.scsk12.org/registration/powerschoolparents.php?PID=1432) account to register. If your child is at Berclair, you already have an account. Register now and be ready for the fall!  $\odot$ 

You can retrieve your password by entering your username and email. You can retrieve your username if needed using your email. If you don't have any of this information, you will need to reach out to the school through your child's teacher or the school office at 416-8800.

<https://scstn.powerschool.com/public>(Link to Powerschool)

# **NEED BERCLAIR'S HELP?**

- 1. Come to Berclair **any day** between 9:00—11:00 a.m.
- 2. **Night Registration:** (Translators available)

**4:00—6:00 p.m.**

Tuesday, April 27 Thursday, April 29 Tuesday, May 4 Thursday, May 6 Monday, May 10 Tuesday, May 18

### **NEW STUDENTS**

- Send an email to **[iChoose@scsk12.org](mailto:iChoose@scsk12.org)** with the subject line "2021-22 New Student" Registration" or call (901) 416-6007 to request a PowerSchool account to begin registration
- Current Berclair Pre-K students who will be entering **Kindergarten** are considered new students, so please follow the steps for new student registration.

#### **Choice Transfers for Students Not Zoned for Berclair**

#### **CHOICE TRANSFERS**

If your child is not zoned to attend Berclair, please complete a choice transfer request. We make every attempt to honor requests to attend our school. Use this website if you need to complete this process. Failure to complete the transfer request will cause enrollment problems.

<http://www.scsk12.org/schoolchoice/>

#### **Tips**

.

- Have the names and phone numbers for all people that should have be able to pick up your child or receive communication about your child.
- If you leave out anything in the registration process, you will see the problems noted in red.
- You know that you have completed the process when you see a message asking you if you would like to print a copy of your registration. You will automatically receive a copy by email.
- **Keep your PowerSchool Parent Portal Username, Password, and Email written down for future reference**. PowerSchool is used by the school for many purposes and should be checked frequently.